Муниципальное бюджетное общеобразовательное учреждение

Титовская средняя общеобразовательная школа

 «УТВЕРЖДАЮ» директор МБОУ Титовской СОШ: \_\_\_\_\_\_\_\_\_\_\_\_\_ Артамонов С.П. Приказ от 29.08.2015 г. № 104

# РАБОЧАЯ ПРОГРАММА

# по информатике

Уровень общего образования: среднее общее, 8 класс

2015-2016 учебный год

Количество часов – 31

Учитель Кармазина Нина Петровна

 Рабочая программа разработана на основе базисного плана 2004 года, примерной программы основного общего образования «Информатика и ИКТ» 8 класс (базовый уровень) автор Н.Д. Угринович и федерального компонента государственного стандарта общего образования.

сл. Титовка

2015 год.

#### **Пояснительная записка**

Настоящая программа составлена на основе «Примерной программы основного общего образования по информатике и ИКТ (утверждена приказом Минобразования России от 09.03.04. № 1312) и рассчитана на изучение базового курса информатики и ИКТ учащимися 8-9 классов в течении 102 часов (в том числе в VIII классе - 34 учебных часа из расчета I час в неделю и в IX классе - 68 учебных часов из расчета 2 часа в неделю). Программа соответствует федеральному компоненту государственного стандарта основного общего образования по информатике и информационным технологиям.

## *Общая характеристика учебного предмета.*

Информатика – это наука о закономерностях протекания информационных процессов в системах различной природы, о методах, средствах и технологиях автоматизации информационных процессов. Она способствует формированию современного научного мировоззрения, развитию интеллектуальных способностей и познавательных интересов школьников; освоение базирующихся на этой науке информационных технологий необходимых школьникам, как в самом образовательном процессе, так и в их повседневной и будущей жизни.

Приоритетными объектами изучения в курсе информатики основной школы выступают информационные процессы и информационные технологии. Теоретическая часть курса строится на основе раскрытия содержания информационной технологии решения задачи, через такие обобщающие понятия как: информационный процесс, информационная модель и информационные основы управления.

Практическая же часть курса направлена на освоение школьниками навыков использования средств информационных технологий, являющееся значимым не только для формирования функциональной грамотности, социализации школьников, последующей деятельности выпускников, но и для повышения эффективности освоения других учебных предметов.

Курс нацелен на формирование умений фиксировать информацию об окружающем мире; искать, анализировать, критически оценивать, отбирать информацию; организовывать информацию; передавать информацию; проектировать объекты и процессы, планировать свои действия; создавать, реализовывать и корректировать планы.

#### *Цели и задачи:*

#### *Изучение информатики и информационных технологий в основной школе направлено на достижение следующих целей:*

 **освоение знаний**, составляющих основу научных представлений об информации, информационных процессах, системах, технологиях и моделях;

 **овладение умениями** работать с различными видами информации с помощью компьютера и других средств информационных и коммуникационных технологий (ИКТ), организовывать собственную информационную деятельность и планировать ее результаты;

 **развитие** познавательных интересов, интеллектуальных и творческих способностей средствами ИКТ;

 **воспитание** ответственного отношения к информации с учетом правовых и этических аспектов ее распространения; избирательного отношения к полученной информации;

 **выработка навыков** применения средств ИКТ в повседневной жизни, при выполнении индивидуальных и коллективных проектов, в учебной деятельности, дальнейшем освоении профессий, востребованных на рынке труда.

*Основная задача* состоит в изучении *общих закономерностей*  **функционирования, создания и применения** информационных систем, преимущественно автоматизированных.

В практике используются три **формы организации работы на уроке**:

- индивидуальные;
- групповые;
- индивидуально-групповые;
- фронтальные;
- практикумы.

В качестве **методов обучения** применяются:

- словесные методы (рассказ, объяснение, беседа, дискуссия, лекция, работа с книгой),
- наглядные методы (метод иллюстраций, метод демонстраций),
- практические методы (упражнения, практические работы).

## *Место учебного предмета в учебном плане.*

Согласно федеральному базисному учебному плану для образовательных учреждений Российской Федерации на изучение информатики на ступени основного общего образования отводится 35 ч из расчета 1 ч в неделю. Рабочая программа в 8 классе на 2015-2016 учебный год по календарному учебному графику рассчитана на 31 урок.

## *Содержание курса информатики и ИКТ*

## **1. Информация и информационные процессы**

Информация в природе, обществе и технике. Информация и информационные процессы в неживой природе. Информация и информационные процессы в живой природе. Человек: информация и информационные процессы. Информация и информационные процессы в технике. Кодирование информации с помощью знаковых систем. Знаки: форма и значение. Знаковые системы. Кодирование информации. Количество информации. Количество информации как мера уменьшения неопределенности знания. Определение количества информации. Алфавитный подход к определению количества информации.

## *Практические работы:*

Практическая работа № 1.1 «Перевод единиц измерения количества информации с помощью калькулятора».

*Тест № 1.* «Количество информации».

## **2. Компьютер как универсальное устройство обработки информации**

Программная обработка данных на компьютере. Устройство компьютера. Процессор и системная плата. Устройства ввода информации. Устройства вывода информации. Оперативная память. Долговременная память. Файлы и файловая система. Файл. Файловая система. Работа с файлами и дисками. Программное обеспечение компьютера. Операционная система. Прикладное программное обеспечение. Графический интерфейс операционных систем и приложений. Представление информационного пространства с помощью графического интерфейса. Компьютерные вирусы и антивирусные программы. Правовая охрана программ и данных. Защита информации. Правовая охрана информации. Лицензионные, условно бесплатные и свободно распространяемые программы Защита информации.

#### *Практические работы:*

Практическая работа № 2.3 «Определение разрешающей способности мыши».

Практическая работа № 2.4 «Установка даты и времени».

Практическая работа № 2.5 «Защита от вирусов: обнаружение и лечение».

*Тест № 2.* «Компьютер как универсальное устройство обработки информации».

#### **3. Коммуникационные технологии**

Передача информации. Локальные компьютерные сети. Глобальная компьютерная сеть. Интернет. Состав Интернета. Адресация в Интернете. Маршрутизация и транспортировка данных по компьютерным сетям. Информационные ресурсы Интернета. Всемирная паутина. Электронная почта. Файловые архивы. Общение в Интернете. Мобильный Интернет. Звук и видео в Интернете. Поиск информации в Интернете. Электронная коммерция в Интернете. Разработка Web-сайтов с использованием языка разметки гипертекста HTML. Web-страницы и Web-сайты. Структура Web-страницы. Форматирование текста на Web-странице. Вставка изображений в Web-страницы. Гиперссылки на Web-страницах. Списки на Webстраницах. Интерактивные формы на Web-страницах.

#### *Практические работы:*

Практическая работа № 3.3 «География Интернета».

Практическая работа № 3.4 «Путешествие по Всемирной паутине».

Практическая работа № 3.5 «Работа с электронной Web-почтой».

Практическая работа № 3.6 «Загрузка файлов из Интернета».

Практическая работа № 3.7 «Поиск информации в Интернете».

*Тест № 3.* «Коммуникационные технологии»

#### **4. Итоговое повторение**

# Порядок, формы и периодичность текущего контроля знаний, умений, навыков, промежуточной и итоговой аттестации учащихся.

*Виды и формы текущего, промежуточного и итогового контроля учащихся проводятся согласно локальному акту «Положение о текущем контроле, успеваемости и промежуточной аттестации обучающихся МОУ Титовская СОШ» п.2.2.*

*Текущий контроль* успеваемости осуществляется учителями на протяжении всего

учебного года и представляет собой процедуру проверки знаний учащихся в соответствии с образовательной программой соответствующего уровня, обеспечивает оперативное управление обучением учащихся и его корректировку. Промежуточная аттестация проводится в 8 классе - по четвертям.

#### Формы контроля качества усвоения содержания учебных программ обучающихся.

*Письменная проверка:* письменный ответ обучающегося на один или систему вопросов (заданий), домашние, проверочные самостоятельные, контрольные и практические работы, тестирование.

*Устная проверка* - это устный ответ обучающегося на один или систему вопросов в форме рассказа, беседы, в ходе которой выявить: уровень знаний содержания и последовательности программного материала; глубину усвоение материала; уровень самостоятельности суждений и выводов; степень развития логического мышления; культуру языка.

*Тематический контроль* осуществляется по завершении изучения крупного блока (темы) в форме самостоятельной или контрольной работы, тестирования.

*Итоговый контроль (итоговая аттестация)* осуществляется по завершении изучения учебного материала в форме, определяемой приказом директора школы и решением педагогического совета.

*Программой предусмотрено проведение в 8 классе* контрольных работ-2, практических работ- 3.

# **Тематическое планирование**

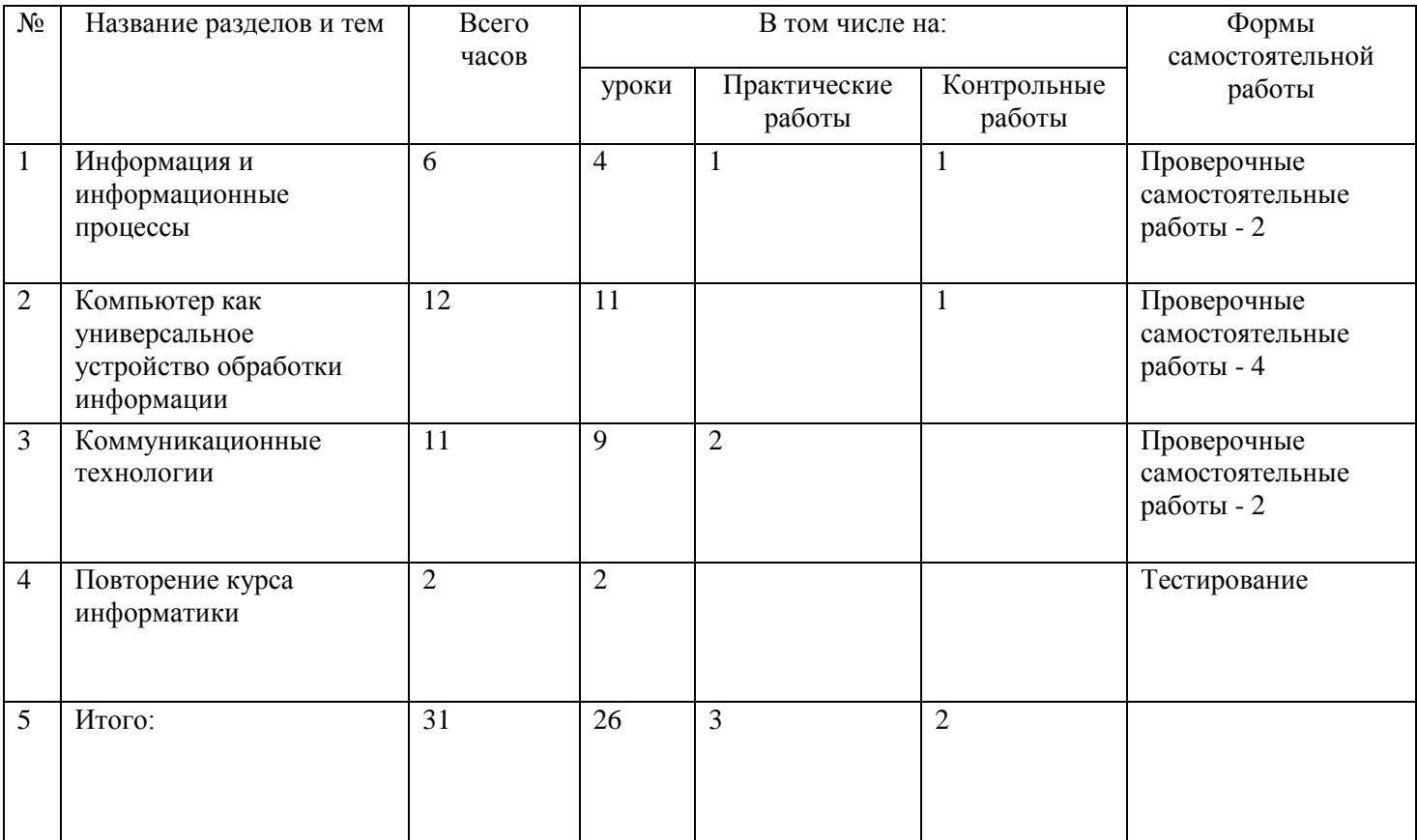

# **Календарно-тематическое планирование 8 класс**

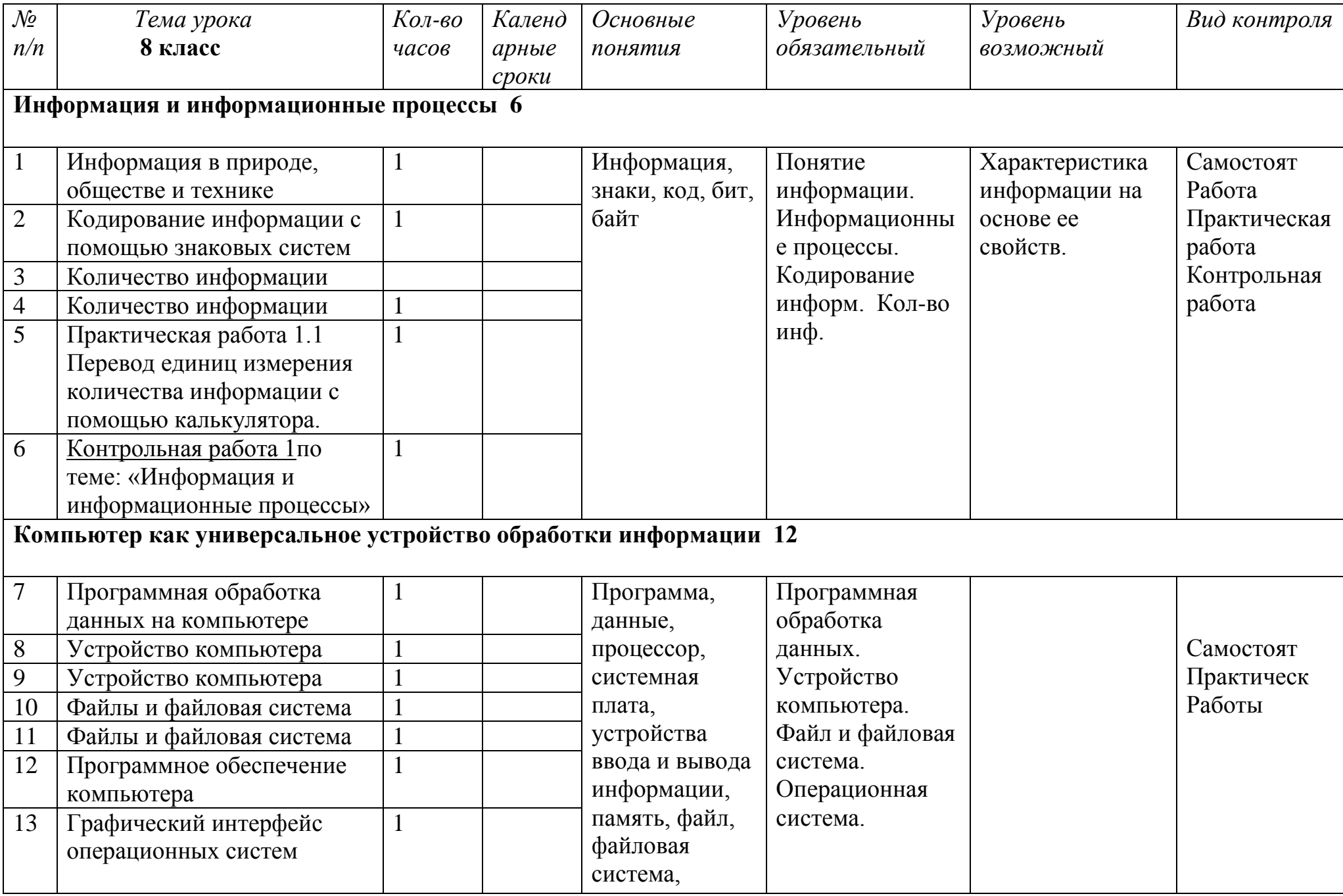

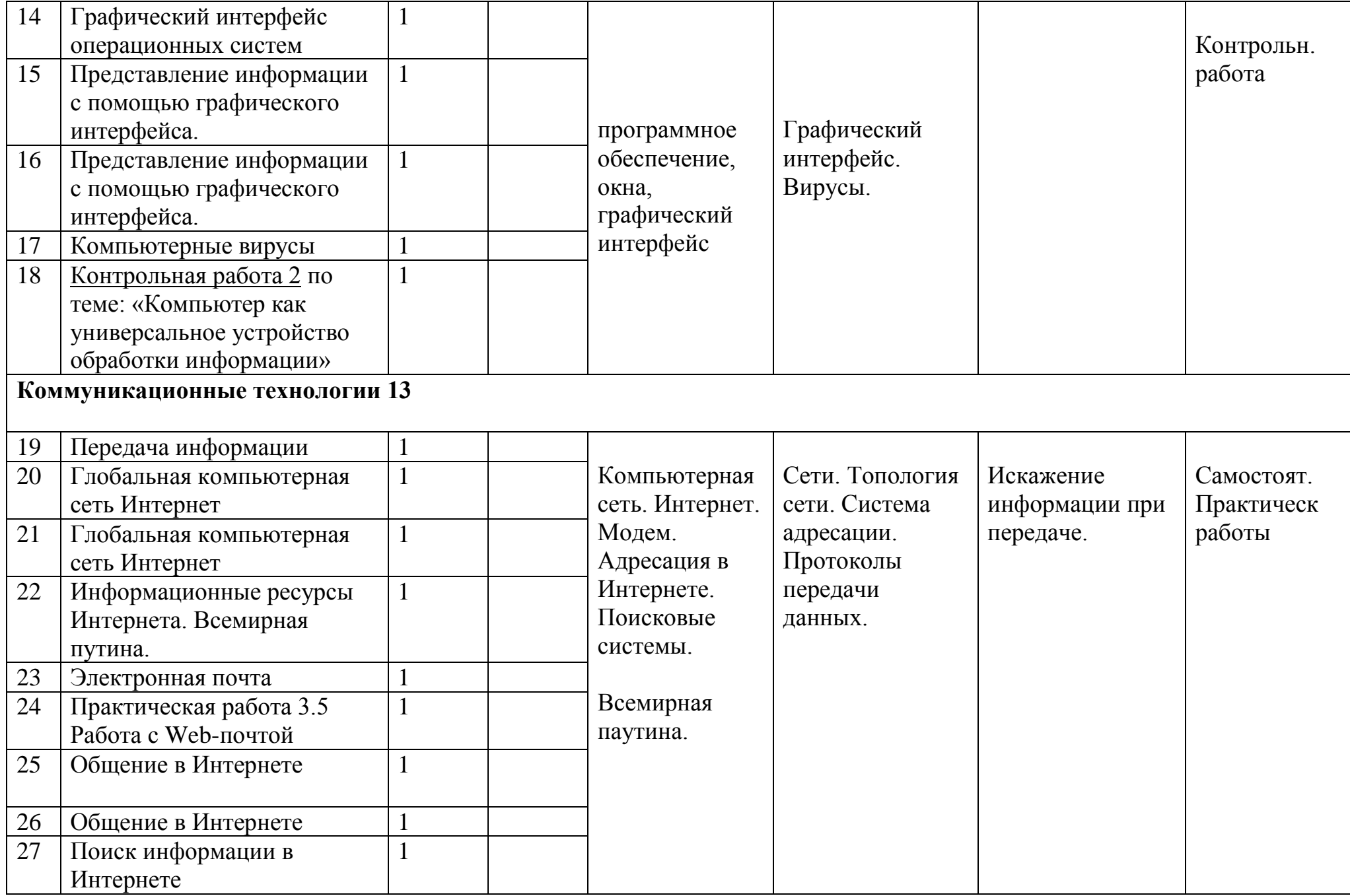

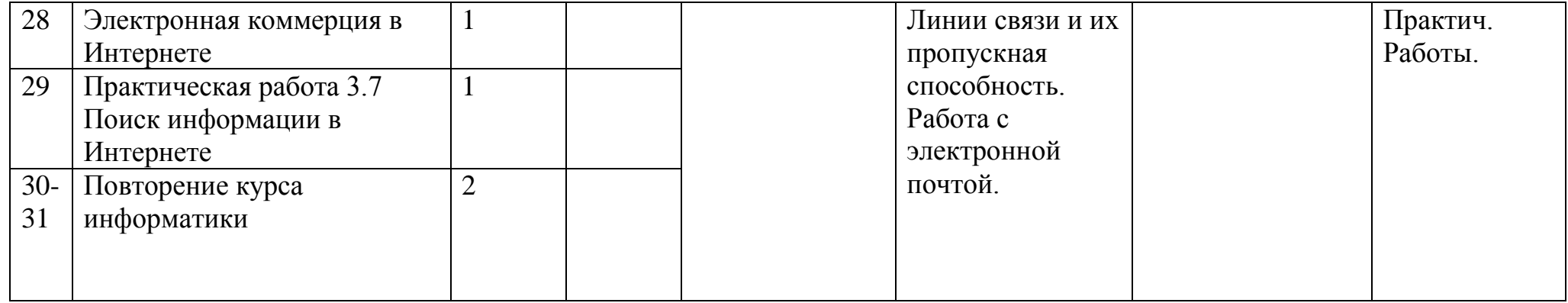

## **Учебно-методическое и материально-техническое обеспечение образовательного процесса.**

## Учебно-методическое обеспечение для учителя:

- 1. Учебник «Информатика и ИКТ 8» Н. Угринович;
- 2 Методическое пособие информатика и ИКТ. Н. Угринович.
- 3. Информатика 10,11 класс. И. Семакин;
- 4. Основы информатики и вычислительной техники А.Г Гейн;
- 5. Общая информатика. С. Симонович, Г. Евсеев;
- 6. Практическая информатика С. Симонович, Г. Евсеев;
- 7. Самоучитель работы на компьютере. А. Левин.

## Учебно-методическое обеспечение для учащихся:

- 1. Учебник «Информатика и ИКТ 8» Н. Угринович;
- 2. Основы информатики и вычислительной техники А.Г, Гейн;
- 3. Общая информатика. С. Симонович, Г. Евсеев;
- 4. Практическая информатика С. Симонович, Г. Евсеев;
- 5. Самоучитель работы на компьютере. А. Левин.

# Информационное обеспечение:

- 1. Электронное приложение. Методическое пособие информатика и ИКТ. Н. Угринович.
- 2. [Infourok.ru](http://infourok.ru/)
- 3[.Narod.ru](http://narod.ru/)
- 4[.Uchportal.ru](http://uchportal.ru/)
- 5[.Interneturok.ru](http://interneturok.ru/)

# Средства обучения:

#### 1. Таблицы:

- 1. Виды информации по способу восприятия человеком.
- 2. Виды информации по способу представления.
- 3. Виды информации по форме организации.
- 4. Действие с информацией. Представление.
- 5. Действия с информацией. Хранения информации.
- 6. Действия с информацией. Преобразование.
- 7. Схема передачи информации.
- 8. Схема обмена информацией.
- 9. Понятие объекта.
- 10. Понятие модели.
- 11. Схема управления.
- 12. Компьютер (основные составляющие).
- 2. Компьютер.
- 3. Проектор.
- 4. Интерактивная доска.

СОГЛАСОВАНО Протокол заседания Методического совета МБОУ Титовской СОШ от 27 августа 2015 года №1 \_\_\_\_\_\_\_\_\_\_ Артамонова В.А. Контрольная работа №1 по теме «Информационные процессы»

## 1вариант

1. Подберите синоним слову информация...

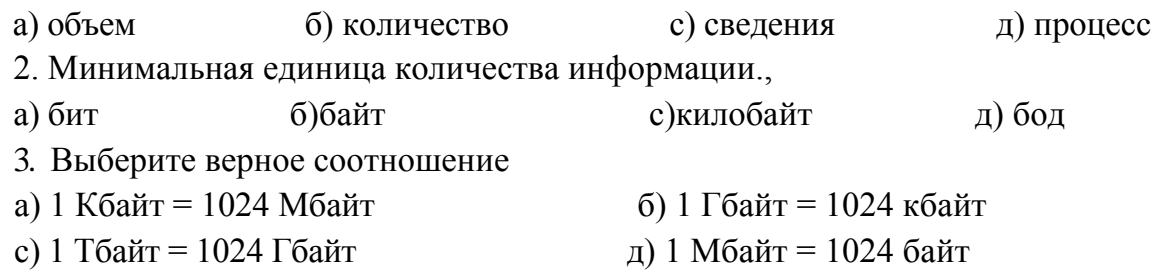

4. В одну половину замкнутого сосуда поместили газ. Через некоторое время в результате беспорядочного движения молекулы газа заполнили весь сосуд. При этом...

а) произошел переход из менее вероятного упорядоченного состояния в более вероятное хаотическое состояние

б) информация при этом увеличилась

5. Информация о результате падения монеты приводит к уменьшению неопределенности знания в...

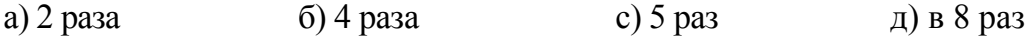

Задачи

6. Емкость компакт диска CD-R 700 Мб. Какова емкость диска в килобайтах, байтах и битах?

7. Два игрока играют в крестики-нолики на клетчатом поле 4x4 клеток. Какое количество информации при этой игре получит второй игрок после хода первого игрока?

8. Каков объём сообщения: «В основе знаковой системы лежит набор знаков, называемый алфавитом»

9. Для записи текста использовался 16-символьный алфавит. Каждая страница содержит 30 строк по 50 символов в строке. Какое количество информации содержат 6 страниц текста?

Контрольная работа №1 по теме «Информационные процессы»

## 2вариант

1. Подберите синоним слову информация...

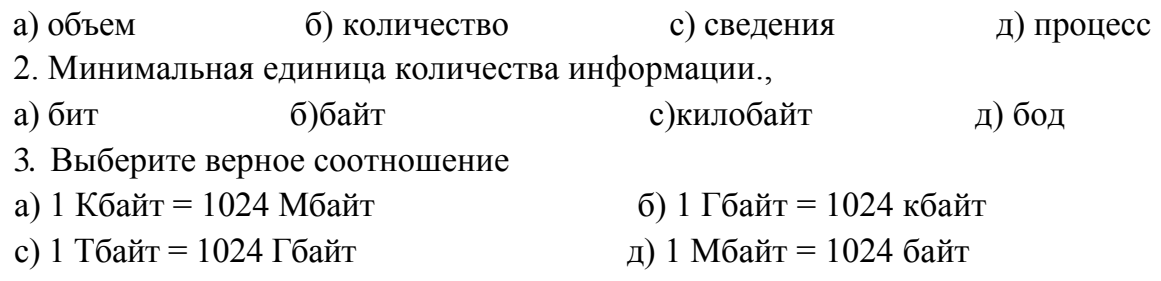

4. В одну половину замкнутого сосуда поместили газ. Через некоторое время в результате беспорядочного движения молекулы газа заполнили весь сосуд. При этом...

а) произошел переход из менее вероятного упорядоченного состояния в более вероятное хаотическое состояние

б) информация при этом увеличилась

5. Информация о результате падения монеты приводит к уменьшению неопределенности знания в...

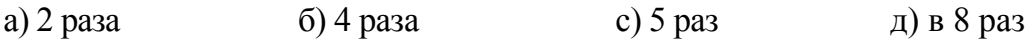

Задачи

10.Емкость компакт диска CD-R 700 Мб. Какова емкость диска в килобитах, байтах и битах?

11.Два игрока играют в крестики-нолики на клетчатом поле 8x8 клеток. Какое количество информации при этой игре получит второй игрок после хода первого игрока?

12.Каков объём сообщения: «принтер является устройством вывода информации» 13.Для записи текста использовался 16-символьный алфавит. Каждая страница содержит 40 строк по 50 символов в строке. Какое количество информации содержат 6 страниц текста?

Контрольная работа №2 по теме «Компьютер как универсальное устройство обработки информации».

- 1. *Компьютер это -*
- 1. электронное вычислительное устройство для обработки чисел;
- 2. устройство для хранения информации любого вида;
- 3. многофункциональное электронное устройство для работы с информацией;
- 4. устройство для обработки аналоговых сигналов.

2. *Производительность работы компьютера (быстрота выполнения операций) завысит от:*

- 1. размера экрана монитора;
- 2. тактовый частоты процессора;
- 3. напряжения питания;
- 4. быстроты нажатия на клавиши;
- 5. объема обрабатываемой информации.

*3.Тактовая частота процессора - это:*

- 1. число двоичных операций, совершаемых процессором в единицу времени;
- 2. количество тактов, выполняемых процессором в единицу времени;
- 3. число возможных обращений процессора к оперативной памяти в единицу времени;

4.скорость обмена информацией между процессором и устройством ввода/вывода;

5. скорость обмена информацией между процессором и ПЗУ.

*4. Манипулятор "мышь " - это устройство:*

- 1 .ввода информации; 2. модуляции и демодуляции;
- 3.считывание информации; 4. для подключения принтера к компьютеру.
- *5.Постоянное запоминающее устройство служит для:*
- 1. хранения программы пользователя во время работы;
- 2. записи особо ценных прикладных программ;
- 3. хранения постоянно используемых программ;

4. хранение программ начальной загрузки компьютера и тестирование его узлов;

5. постоянно хранения особо ценных документов.

*6.Для долговременного хранения информации служит:*

1. оперативная память; 2. процессор; 3. магнитный диск; 4. дисковод. 7. *Хранение информации на внешних носителях отличается от хранения* 

*информации в оперативной памяти:*

1. тем, что на внешних носителях информация может храниться после отключения питания компьютера;

- 2. объемом хранения информации;
- 3. возможность защиты информации;
- 4. способами доступа к хранимой информации. 8
- 8. *Привод гибких дисков это устройство для:*
- 1. обработки команд исполняемой программы;
- 2. чтения/записи данных с внешнего носителя;
- 3. хранения команд исполняемой программы;
- 4. долговременного хранения информации.

9. *Файл* - *это:*

1. элементарная информационная единица, содержащая последовательность байтов и имеющая уникальное имя;

- 2. объект, характеризующихся именем, значением и типом;
- 3. совокупность индексированных переменных;
- 4. совокупность фактов и правил.
- 10. *Расширение файла, как правило, характеризует:*
- 1. время создания файла;
- 2. объем файла;
- 3. место, занимаемое файлом на диске;
- 4. тип информации, содержащейся в файле;
- 5. место создания файла.

11. *Полный путь файлу: A:|books|raskaz.txt Каково имя файла?*

1. books\raskaz; 2.raskaz.txt; *3 A:|books|raskaz*; 4.txt.

12. *Операционная система это -*

- 1. совокупность основных устройств компьютера;
- 2. система программирования на языке низкого уровня;
- 3. программная среда, определяющая интерфейс пользователя;
- 4. совокупность программ, используемых для операций с документами;
- 5. программ для уничтожения компьютерных вирусов.

13. *Какое устройство обладает наибольшей скоростью обмена информацией:*

- 1. CD-ROM дисковод; 2. жесткий диск;
- 3. дисковод для гибких магнитных дисков;
- 4. оперативная память; 5. регистры процессора?
- 14. *Компьютерные вирусы:*
- 1. возникают в связи сбоев в аппаратной части компьютера;
- 2. создаются людьми специально для нанесения ущерба ГТК;
- 3. зарождаются при работе неверно написанных программных продуктов;
- 4. являются следствием ошибок в операционной системе;
- 5. имеют биологическое происхождение.
- 15. *Отличительными особенностями компьютерного вируса являются:*
- 1. значительный объем программного кода;
- 2. необходимость запуска со стороны пользователя;
- 3. способность к повышению помехоустойчивости операционной системы;

4. маленький объем; способность к самостоятельному запуску и к созданию помех корректной работе компьютера;

5. легкость распознавания.

16. *Загрузочные вирусы характеризуются тем, что:*

- 1. поражают загрузочные сектора дисков;
- 2. поражают программы в начале их работы;
- 3. запускаются при запуске компьютера;
- 4. изменяют весь код заражаемого файла;
- 5. всегда меняют начало и длину файла.
- 17. *Файловый вирус:*
- 1. поражают загрузочные сектора дисков;
- 2. поражают программы в начале их работы;
- 3. запускаются при запуске компьютера;
- 4. изменяют весь код заражаемого файла;

## 5. всегда меняют начало и длину файла. *Практическая работа 1.1 Перевод единиц измерения количества информации с помощью калькулятора*

**Аппаратное** и **программное обеспечение.** Компьютер с установленной операционной системой Windows или Linux и электронным калькулятором..

**Цель работы.** Овладеть навыками сложных вычислений, в том числе вычисления степени числа 2 с натуральным показателем, для перевода единиц количества информации.

**Задание 1.** Вычислить, какое количество информации в битах содержится в 1 гигабайте.

**Задание 2.** Информационный объем гибкого диска 1 457 664 байтов выразить в мегабайтах

Указания по выполнению работы.

Минимальной единицей измерения количества информации является бит, а кратные единицы (байт, Кбайт, Мбайт, Гбайт и т. д.) образуются путем умножения на коэффициент  $2^n$ , где п = 3, 10, 20 и т. д. Поэтому наиболее простым способом перевода количества информации из одних единиц в другие с использованием калькулятора является умножение или деление на  $2^n$ . В электронном калькуляторе для этого можно использовать кнопку  $\{X^{'}Y\}$ , которая обеспечивает возведение числа X в степень Y (в нашем случае  $X = 2$ , а  $Y = \pi$ ).

**Задание** 1. Перевод крупных единиц измерения количества информации в мелкие с помощью электронного калькулятора

Для перевода из более крупных единиц измерения в более мелкие заданное значение необходимо умножать на коэффициенты 2": 1 Гбайт =1x2 $^{10}$  x 2 $^{10}$  x 2 $^{10}$  $\ge 2^3$  битов.

1.В операционной системе Windows запустить электронный калькулятор NumLock Calculator командой [Программы-NumLock Calculator]. Или: в операционной системе Linux запустить электронный калькулятор KCalc командой [Служебные-Калькулятор (KCalc)]. 2.Ввести числа и арифметические операции:

3. В окне вычислений калькулятора появится последовательность введенных чисел и арифметических операций и результат: 8589934592, т. е. 1 Гбайт = 8 589 934 592 бита. **Задание 2.** Перевод мелких единиц измерения количества информации в крупные с помощью электронного калькулятора

Для перевода из более мелких единиц измерения в более крупные заданное .<br>значение необходимо делить на коэффициенты 2<sup>n</sup>:

1 457 664 байта = 1457664/2<sup>10</sup>/2<sup>10</sup> Мбайт.

1. Очистить окно вычислений нажатием кнопки {С}. Ввести числа и арифметические операции с помощью кнопок.

В окне вычислений калькулятора появится последовательность введенных чисел и арифметических операций и результат: 1,39013671875, т. е. информационный объем гибкого диска примерно равен 1,39 Мбайт.

## *Практическая работа 3.5 Работа с электронной Web-почтой*

**Аппаратное и программное обеспечение.** Компьютер с установленной операционной системой Windows или Linux, подключенный к Интернету.

**Цель работы.** В операционной системе Windows или Linux научиться в браузере регистрировать почтовый ящик на бесплатном почтовом сервере Web-почты, создавать, отправлять и получать почтовые сообщения.

**Задание** 1. **В** операционной системе Windows или Linux в браузере зарегистрировать почтовый ящик на сервере бесплатной Web-почты (например, [zmail.ru\)](http://zmail.ru/).

**Задание** 2. **В** операционной системе Windows или Linux создать и отправить почтовое сообщение по указанному адресу (например, [test@xnetodist.ru\)](mailto:test@xnetodist.ru), получить ответное сообщение.

### **Задание 1. Регистрация почтового ящика на бесплатном почтовом сервере Web-почты**

Для регистрации почтового ящика необходимо загрузить в браузер начальную страницу сервера Web-почты и приступить к процессу регистрации почтового ящика. Пользователь может выбрать:

• имя почтового сервера, которое станет второй частью почтового адреса (servername);

• логин, который станет первой частью почтового адреса (username);

• пароль, который защищает почтовый ящик от несанкционированного доступа, так как известен только пользователю;

• фамилию и имя, которые будут отображаться в отправленных сообщениях.

1.В операционной системе Windows или Linux загрузить в браузер начальную

страницу сервера Web-почты [zmail.ru.](http://zmail.ru/) Щелкнуть по кнопке *Регистрация.* 

2.На появившейся Web-странице выбрать один из вариантов имен почтового сервера: [zmail.ru,](http://zmail.ru/) [ok.ru,](http://ok.ru/) [id.ru,](http://id.ru/) [go.ru,](http://go.ru/) [ru.ru,](http://ru.ru/) [quke.ru.](http://quke.ru/)

Ознакомиться с условиями пользования бесплатной почтой и щелкнуть по ссылке *Согласен*

На Web-странице *Регистрация нового пользователя* ввести в текстовые поля *Ваш. логин* и *Ваше имя,* которое будет отображаться в сообщениях, а также ваш *E-mail для восстановления пароля.*

В текстовые поля *свой пароль* и *повторите пароль* ввести пароль доступа к почтовому ящику. В текстовое поле ввести *код подтверждения с картинки.* Щелкнуть по кнопке *Зарегистрировать*

Если логин и пароль выбраны правильно, то появится страница с зарегистрированным именем почтового ящика.

#### **Задание 2. Создание, отправка и получение сообщений электронной почты**

Создадим и отправим письмо с использованием почты с Webинтерфейсом.

1. Для создания нового письма активизировать ссылку *Письмо.*

2. В заготовке почтового сообщения в текстовом ноле *Отправитель:*  появится ваше имя и адрес электронной почты.

В поле *Получатель:* ввести адрес электронной почты получателя письма (например, [ugrinovich@metodist.ru\)](mailto:ugrinovich@metodist.ru). В поле *Тема:* ввести тему письма, например «Первое сообщение».

В многострочном поле ввести текст сообщения, например, «Мое первое

сообщение, созданное с использованием Web-почты».

Если к письму необходимо присоединить файл, в поле *Присоединить файл:*

ввести путь к файлу или воспользоваться для выбора файла кнопкой *Обзор.*

3.Для отправки письма щелкнуть по кнопке *Отправить.*

4.Для просмотра полученных сообщений открыть папку *Inbox {Входящие сообщения)* щелчком мышью по ее имени.

В открывшемся окне папки *Inbox* найти нужное сообщение и открыть его щелчком мышью по имени отправителя.

#### *Практическая работа 3.7*

#### *Поиск информации в Интернете*

**Аппаратное** и **программное** обеспечение. Компьютер с установленной операционной системой Windows или Linux, подключенный к Интернету.

**Цель работы.** Научиться осуществлять поиск документов и файлов в Интернете с использованием различных поисковых систем.

**Задание** 1. В операционной системе Windows или Linux с использованием интегрированной поисковой системы Gogle и поисковых систем Google, Rambler, Апорт и Hndex найти информацию о виртуальных компьютерных музеях.

**Задание** 2. В операционной системе Windows или Linux найти файл программы интерактивного общения ICQ с использованием интегрированной поисковой системы Gogle и специализированной системы поиска файлов (например, Файловой поисковой системы).

#### **Задание 1. Поиск в Интернете Web-сайта по ключевым словам**

Для доступа к поисковым системам воспользуемся интегрированной поисковой системой Gogle, а в качестве ключевых слов зададим, например, «виртуальные компьютерные музеи».

1. В операционной системе Windows или Linux в браузере открыть стартовую

страницу интегрированной поисковой системы Gogle, для этого в поле *Адрес:* ввести [http://gogle.ru.](http://gogle.ru/)

В поле поиска интегрированной поисковой системы ввести ключевые слова: «виртуальные компьютерные музеи».

2. Для поиска в системе Google щелкнуть по кнопке *Google.* Через определенное время (0,28 с) будет выведен список, содержащий (на данный момент) 1560 ссылок на сайты, содержащие ключевые слова.

3. Для поиска в системе Япс1ех щелкнуть по кнопке *Япс1ех.* Через определенное время будет выведен список (на данный момент) ссылок на 1702 Web-страницы, размещенные на 446 серверах и содержащие ключевые слова.

4. Для поиска в системе Rambler щелкнуть по кнопке *Rambler.*

Через определенное время будет выведен список ссылок (на данный момент) на 5617 Web-сайтов, включающих 25211 страниц, содержащих ключевые слова.

5. Для поиска в системе Апорт щелкнуть по кнопке *Apart.*

Через определенное время будет выведен список ссылок (на данный момент) на 51 1 Web-сайтов, включающих 1258 страниц, содержащих ключевые слова. Результаты поиска в различных поисковых системах различаются по количеству найденных документов (Апорт нашел только 1258 страниц, а Rambler -25211 страниц). При этом результаты поиска во многом совпадают, так как три поисковые системы из четырех поставили на первое место ссылку на один и тот же виртуальный компьютерный музей, размещенный Интернете по адресу <http://www.computer-museum.ru/> Внимание! Результаты поиска могут изменяться со временем.

Для доступа к Файловой поисковой системе воспользоваться интегрированной поисковой системой Gogle, а в качестве ключевых слов использовать, например, «ICQ».

#### **Задание 2. Поиск файла**

В операционной системе Windows или Linux в браузере открыть стартовую страницу интегрированной поисковой системы Gogle, для этого в поле *Адрес:* ввести [http://gogle.ru](http://gogle.ru/)

В поле поиска интегрированной поисковой системы ввести ключевое слово: «ICQ».

Щелкнуть по кнопке *FileSearch.*

Появится список серверов файловых архивов, на которых хранится файл программы интерактивного общения ICQ.

Щелкнуть по одной из ссылок, откроется папка с файлами, содержащая различные версии программы. Для начала загрузки файла на локальный компьютер щелкнуть по имени выбранного файла.

#### **Критерии и нормы оценки знаний, умений и навыков обучающихся по курсу «Информатика и ИКТ»**

- 1. Содержание и объем материала, подлежащего проверке, определяется программой и учебником. При проверке усвоения материала необходимо выявлять полноту, прочность усвоения учащимися теории и умение применять ее на практике в знакомых и незнакомых ситуациях.
- 2. Основными формами проверки ЗУН учащихся по информатике являются устный опрос, письменная контрольная работа, самостоятельная работа, тестирование, практическая работа на ЭВМ и зачеты (в старших классах).
- 3. При оценке письменных и устных ответов учитель в первую очередь учитывает показанные учащимися знания и умения. Оценка зависит также от наличия и характера погрешностей, допущенных учащимися. Среди погрешностей выделяются ошибки и недочеты.

 Ошибкой считается погрешность, если она свидетельствует о том, что ученик не овладел основными знаниями и (или) умениями, указанными в программе.

 Недочетами считаются погрешности, которые не привели к искажению смысла полученного учеником задания или способа его выполнения, например, неаккуратная запись, небрежное выполнение блок-схемы и т. п.

4. Задания для устного и письменного опроса учащихся состоят из теоретических вопросов и задач.

 Ответ за теоретический вопрос считается безупречным, если по своему содержанию полностью соответствует вопросу, содержит все необходимые теоретические факты и обоснованные выводы, а его изложение и письменная запись математически и логически грамотны и отличаются последовательностью и аккуратностью.

 Решение задачи по программированию считается безупречным, если правильно выбран способ решения, само решение сопровождается необходимыми объяснениями, верно выполнен алгоритм решения, решение записано последовательно, аккуратно и синтаксически верно по правилам какого-либо языка или системы программирования.

 Практическая работа на ЭВМ считается безупречной, если учащийся самостоятельно или с незначительной помощью учителя выполнил все этапы решения задачи на ЭВМ, и был получен верный ответ или иное требуемое представление задания.

- 5.Оценка ответа учащегося при устном и письменном опросах, а также при самостоятельной работе на ЭВМ, проводится по пятибалльной системе, т.е. за ответ выставляется одна из отметок: 1 (плохо), 2 (неудовлетворительно), 3 (удовлетворительно), 4 (хорошо), 5 (отлично).
- 6.Учитель может повысить отметку за оригинальный ответ на вопрос или оригинальное решение задачи, которые свидетельствуют о высоком уровне владения информационными технологиями учащимся, за решение более сложной задачи или ответ на более сложный вопрос, предложенные учащемуся дополнительно после выполнения им основных заданий.

## **ОЦЕНКА ОТВЕТОВ УЧАЩИХСЯ**

#### **Для устных ответов определяются следующие критерии оценок:**

#### **- оценка «5» выставляется, если ученик:**

- полно раскрыл содержание материала в объеме, предусмотренном программой и учебником;
- изложил материал грамотным языком в определенной логической последовательности, точно используя математическую и специализированную терминологию и символику;
- правильно выполнил графическое изображение алгоритма и иные чертежи и графики, сопутствующие ответу;
- показал умение иллюстрировать теоретические положения конкретными примерами, применять их в новой ситуации при выполнении практического задания;
- продемонстрировал усвоение ранее изученных сопутствующих вопросов, сформированность и устойчивость используемых при ответе умений и навыков;
- отвечал самостоятельно без наводящих вопросов учителя.
- **- оценка «4» выставляется, если** ответ имеет один из недостатков:
- в изложении допущены небольшие пробелы, не исказившие логического и информационного содержания ответа;
- нет определенной логической последовательности, неточно используется математическая и специализированная терминология и символика;
- допущены один-два недочета при освещении основного содержания ответа, исправленные по замечанию учителя;
- допущены ошибка или более двух недочетов при освещении второстепенных вопросов или в выкладках, легко исправленные по замечанию или вопросу учителя.
- **- оценка «3» выставляется, если:**
- неполно или непоследовательно раскрыто содержание материала, но показано общее понимание вопроса, имелись затруднения или допущены ошибки в определении понятий, использовании терминологии, чертежах, блок-схем и выкладках, исправленные после нескольких наводящих вопросов учителя;
- ученик не справился с применением теории в новой ситуации при выполнении практического задания, но выполнил задания обязательного уровня сложности по данной теме,
- при знании теоретического материала выявлена недостаточная сформированность основных умений и навыков.
- **- оценка «2» выставляется, если:**
- не раскрыто основное содержание учебного материала;
- обнаружено незнание или непонимание учеником большей или наиболее важной части учебного материала,
- допущены ошибки в определении понятий, при использовании терминологии, в чертежах, блок-схем и иных выкладках, которые не исправлены после нескольких наводящих вопросов учителя.

- ученик обнаружил полное незнание и непонимание изучаемого учебного материала или не смог ответить ни на один из поставленных вопросов по изучаемому материалу.

#### **Оценка самостоятельных и проверочных работ по теоретическому курсу**

**Оценка "5"** ставится в следующем случае:

- работа выполнена полностью;

- при решении задач сделан перевод единиц всех физических величин в "СИ", все необходимые данные занесены в условие, правильно выполнены чертежи, схемы, графики, рисунки, сопутствующие решению задач, сделана проверка по наименованиям, правильно записаны исходные формулы, записана формула для конечного расчета, проведены математические расчеты и дан полный ответ;

- на качественные и теоретические вопросы дан полный, исчерпывающий ответ литературным языком с соблюдением технической терминологии в определенной логической последовательности, учащийся приводит новые примеры, устанавливает связь между изучаемым и ранее изученным материалом по курсу информатики, а также с материалом, усвоенным при изучении других предметов, умеет применить знания в новой ситуации;

- учащийся обнаруживает верное понимание физической сущности рассматриваемых явлений и закономерностей, законов и теорий, дает точное определение и истолкование основных понятий, законов, теорий, а также правильное определение физических величин, их единиц и способов измерения.

**Оценка "4"** ставится в следующем случае:

- работа выполнена полностью или не менее чем на 80 % от объема задания, но в ней имеются недочеты и несущественные ошибки: правильно записаны исходные формулы, но не записана формула для конечного расчета; ответ приведен в других единицах измерения.

ответ на качественные и теоретические вопросы удовлетворяет вышеперечисленным требованиям, но содержит неточности в изложении фактов, определений, понятий, объяснении взаимосвязей, выводах и решении задач;

- учащийся испытывает трудности в применении знаний в новой ситуации, не в достаточной мере использует связи с ранее изученным материалом и с материалом, усвоенным при изучении других предметов.

**Оценка "3"** ставится в следующем случае:

- работа выполнена в основном верно (объем выполненной части составляет не менее 2/3 от общего объема), но допущены существенные неточности; пропущены промежуточные расчеты.

- учащийся обнаруживает понимание учебного материала при недостаточной полноте усвоения понятий и закономерностей;

- умеет применять полученные знания при решении простых задач с использованием готовых формул, но затрудняется при решении качественных задач и сложных количественных задач, требующих преобразования формул.

**Оценка "2"** ставится в следующем случае:

- работа в основном не выполнена (объем выполненной части менее 2/3 от общего объема задания);

- учащийся показывает незнание основных понятий, непонимание изученных закономерностей и взаимосвязей, не умеет решать количественные и качественные задачи.

**Оценка "1"** ставится в следующем случае: работа полностью не выполнена.

#### **Для письменных работ учащихся по алгоритмизации и программированию: - оценка «5» ставится, если:**

- работа выполнена полностью;
- в графическом изображении алгоритма (блок-схеме), в теоретических выкладках решения нет пробелов и ошибок;
- в тексте программы нет синтаксических ошибок (возможны одна-две различные неточности, описки, не являющиеся следствием незнания или непонимания учебного материала).
- **- оценка «4» ставится, если:**
- работа выполнена полностью, но обоснования шагов решения недостаточны (если умение обосновывать рассуждения не являлось специальным объектом проверки);
- допущена одна ошибка или два-три недочета в чертежах, выкладках, чертежах блоксхем или тексте программы.
- **- оценка «3» ставится, если:**
- допущены более одной ошибки или двух-трех недочетов в выкладках, чертежах блок-схем или программе, но учащийся владеет обязательными умениями по проверяемой теме.
- **- оценка «2» ставится, если:**
- допущены существенные ошибки, показавшие, что учащийся не владеет обязательными знаниями по данной теме в полной мере.
- **- оценка «1» ставится, если:**
- работа показала полное отсутствие у учащегося обязательных знаний и умений по проверяемой теме.

#### **Практическая работа на ЭВМ оценивается следующим образом:**

- **- оценка «5» ставится, если:**
- учащийся самостоятельно выполнил все этапы решения задач на ЭВМ;
- работа выполнена полностью и получен верный ответ или иное требуемое представление результата работы;
- **- оценка «4» ставится, если:**
- работа выполнена полностью, но при выполнении обнаружилось недостаточное владение навыками работы с ЭВМ в рамках поставленной задачи;
- правильно выполнена большая часть работы (свыше 85 %), допущено не более трех ошибок;
- работа выполнена полностью, но использованы наименее оптимальные подходы к решению поставленной задачи.
- **- оценка «3» ставится, если:**
- работа выполнена не полностью, допущено более трех ошибок, но учащийся владеет основными навыками работы на ЭВМ, требуемыми для решения поставленной задачи.

#### **- оценка «2» ставится, если:**

- допущены существенные ошибки, показавшие, что учащийся не владеет обязательными знаниями, умениями и навыками работы на ЭВМ или значительная часть работы выполнена не самостоятельно.
- **- оценка «1» ставится, если:**
- работа показала полное отсутствие у учащихся обязательных знаний и навыков практической работы на ЭВМ по проверяемой теме.

### **Тест оценивается следующим образом:**

- «5» 86-100% правильных ответов на вопросы;
- «4» 71-85% правильных ответов на вопросы;
- «3» 51-70% правильных ответов на вопросы;
- «2» 0-50% правильных ответов на вопросы.